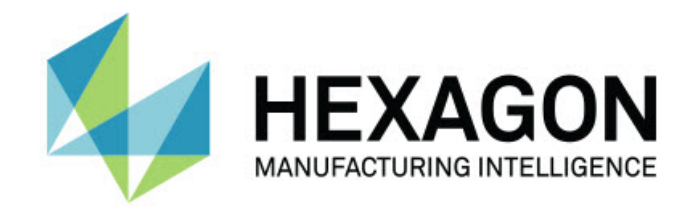

## **Inspect 4.1** - Versionsinformation-

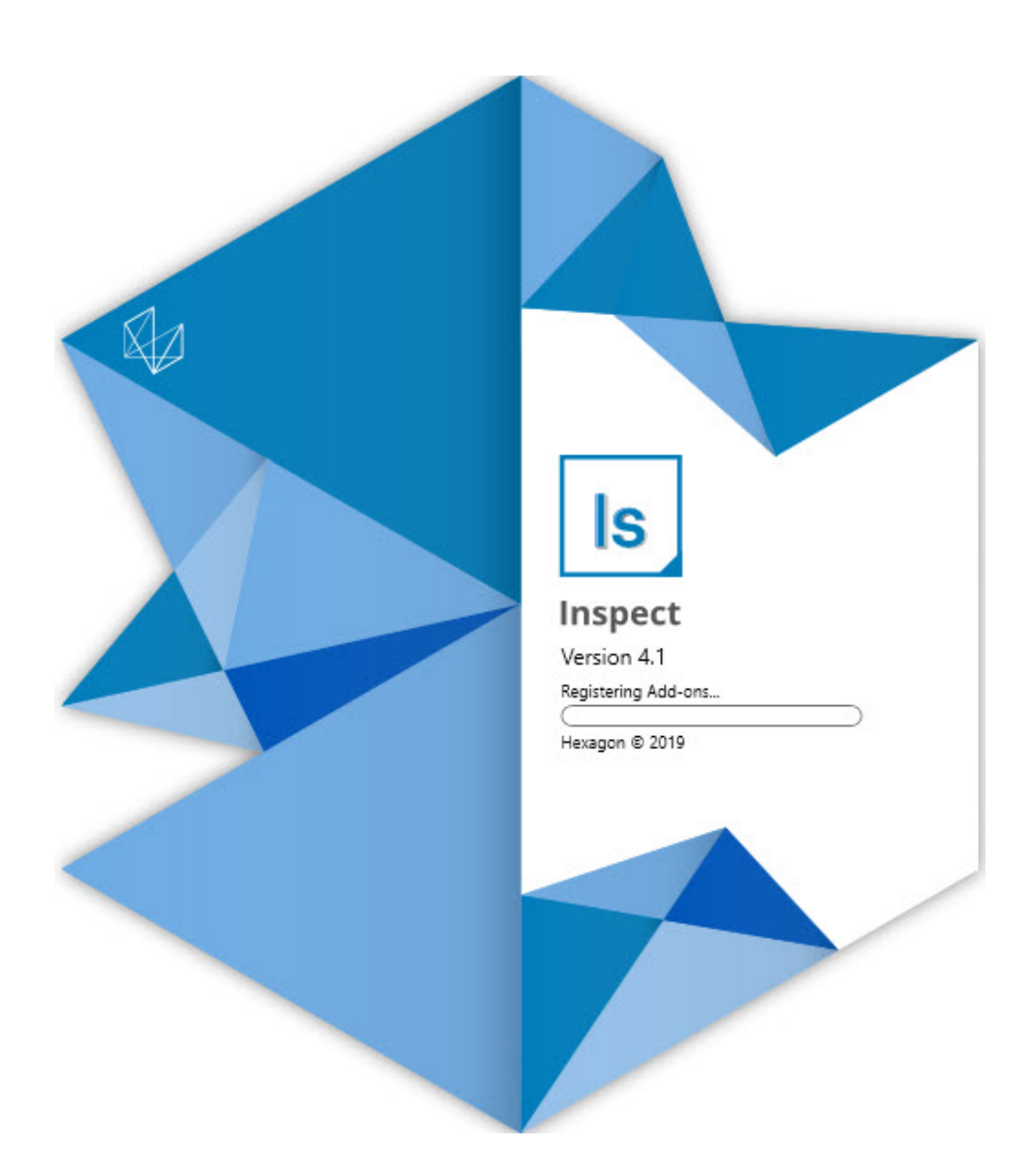

## Innehållsförteckning

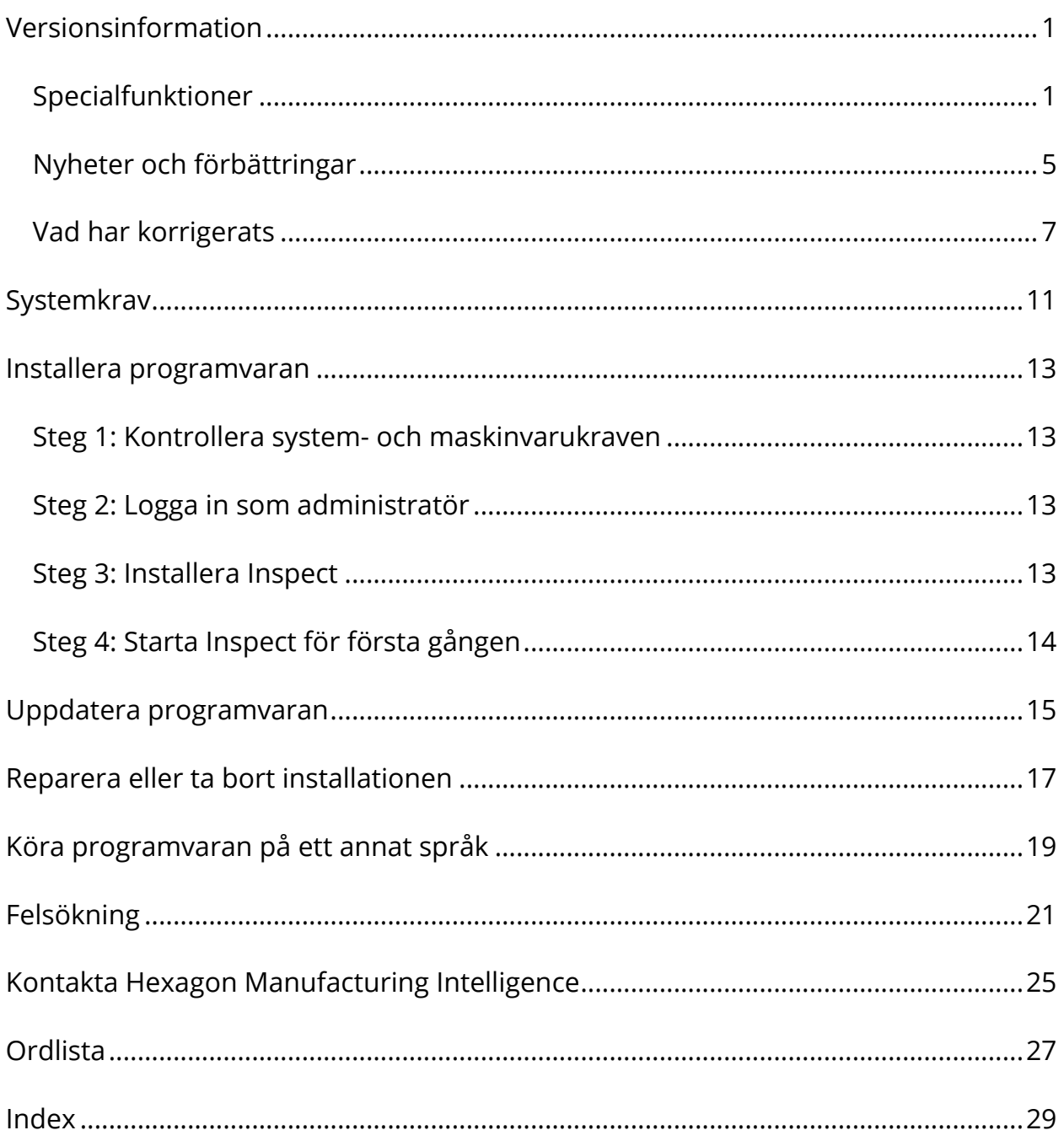

# <span id="page-4-0"></span>**Versionsinformation Specialfunktioner**

### <span id="page-4-1"></span>**Stöd för pall i spellistan**

Med stödet för pall definieras ett rutnätsmönster med detaljer som du kan köra som en batch. Detta inkluderar kontroll över pallens cellstorlekar, mätordning, flera uppriktningsalternativ och definition av spårningsvariabler. Operatörer kan styra aktiveringen av pallens celler. En förloppsindikator visar batchens förlopp (INS-8477).

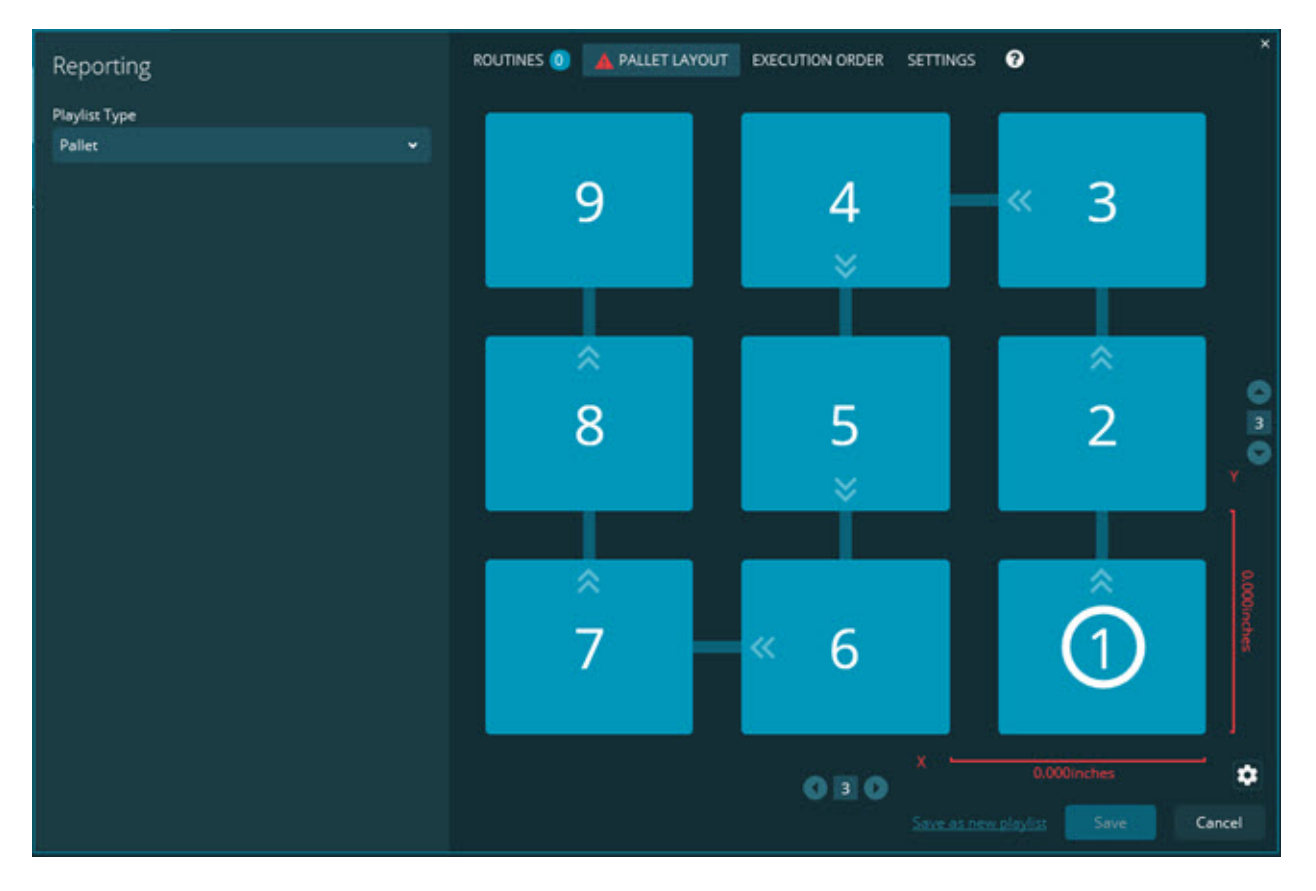

**Förbättring av dragning av bildspelsutvärdering**

Möjlighet att styra vilka utvärderingsattribut som ska visas i bildspelsetiketter har lagts till. Du kan nu positionera hänvisningslinjen när du skapar bildspel. När du

drar och släpper utvärderingar på arbetsytan baseras hänvisningslinjens inledande riktning på den kvadrant i arbetsytans där du släppte utvärderingen. Om du flyttar en utvärdering i arbetsytan flyttas slutpunkten för hänvisningslinjen inte med etiketten (INS-8300).

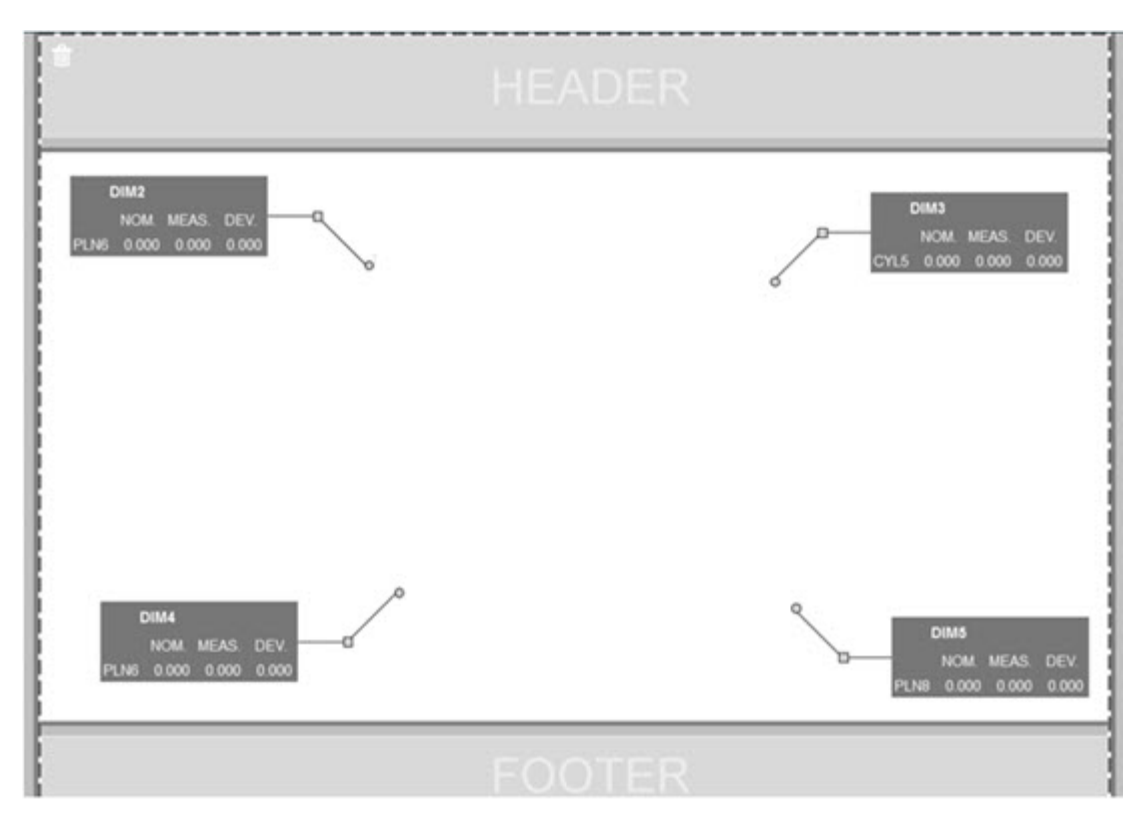

### **Köra rutiner lagrade på en server**

Alternativet **Kopiera rutiner till tillfällig körplats** på skärmen **Inställningar** under området **Mapputforskaren** har lagts till. För rutiner som är lagrade på en server innebär detta att filerna kopieras temporärt till den definierade lokala mappen och körs därifrån (INS-8134).

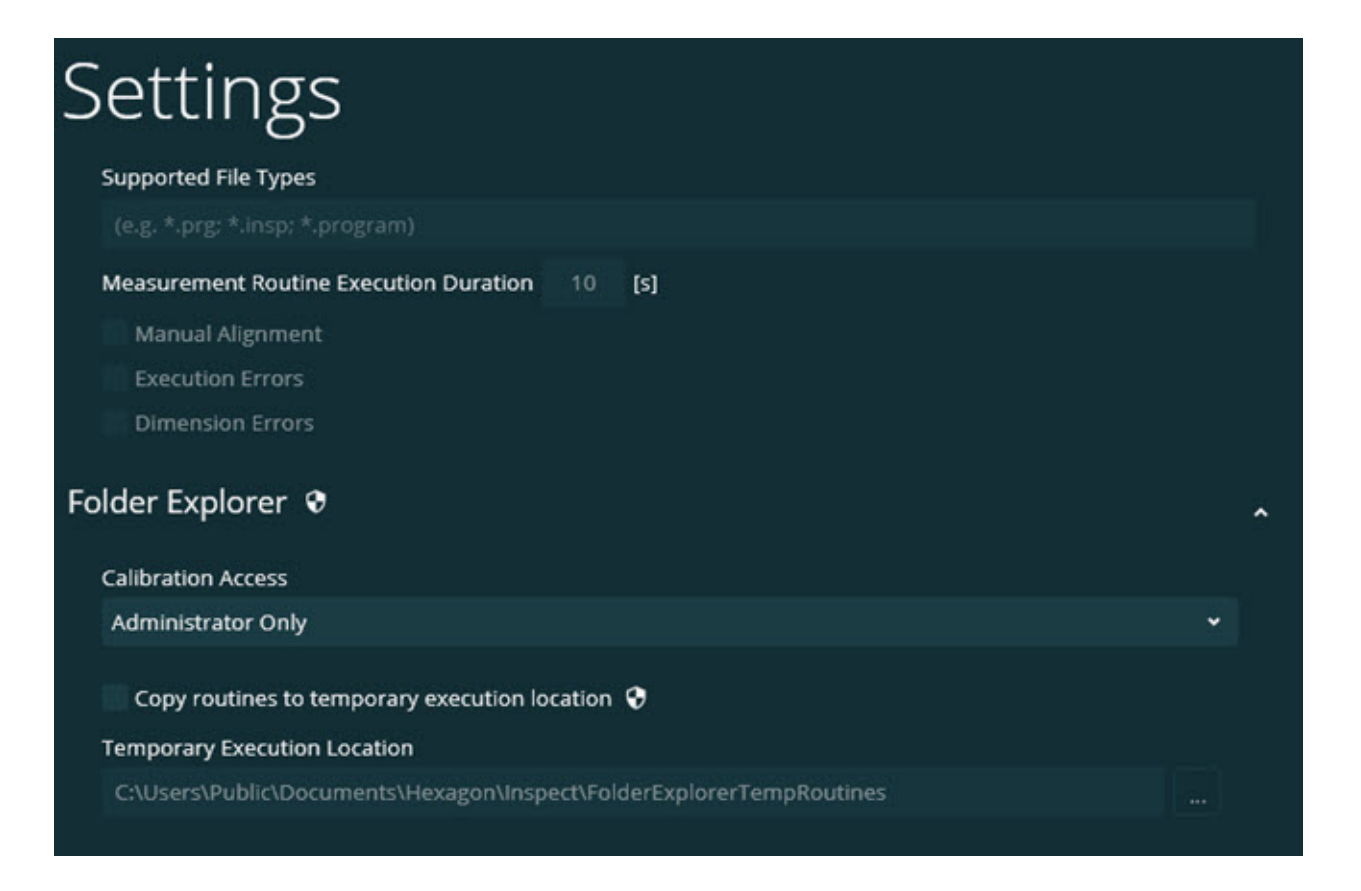

## **Återstående tid på mätskärm**

Ett fält med återstående tid på skärmen **Mät** under förloppsprocenten har lagts till. Fältet ger en uppskattning på när rutinens körning kommer att slutföras. Inspect uppskattar tiden utifrån den senaste gången som rutinen kördes. Återstående tid visas i minuter/sekunder (INS-8302).

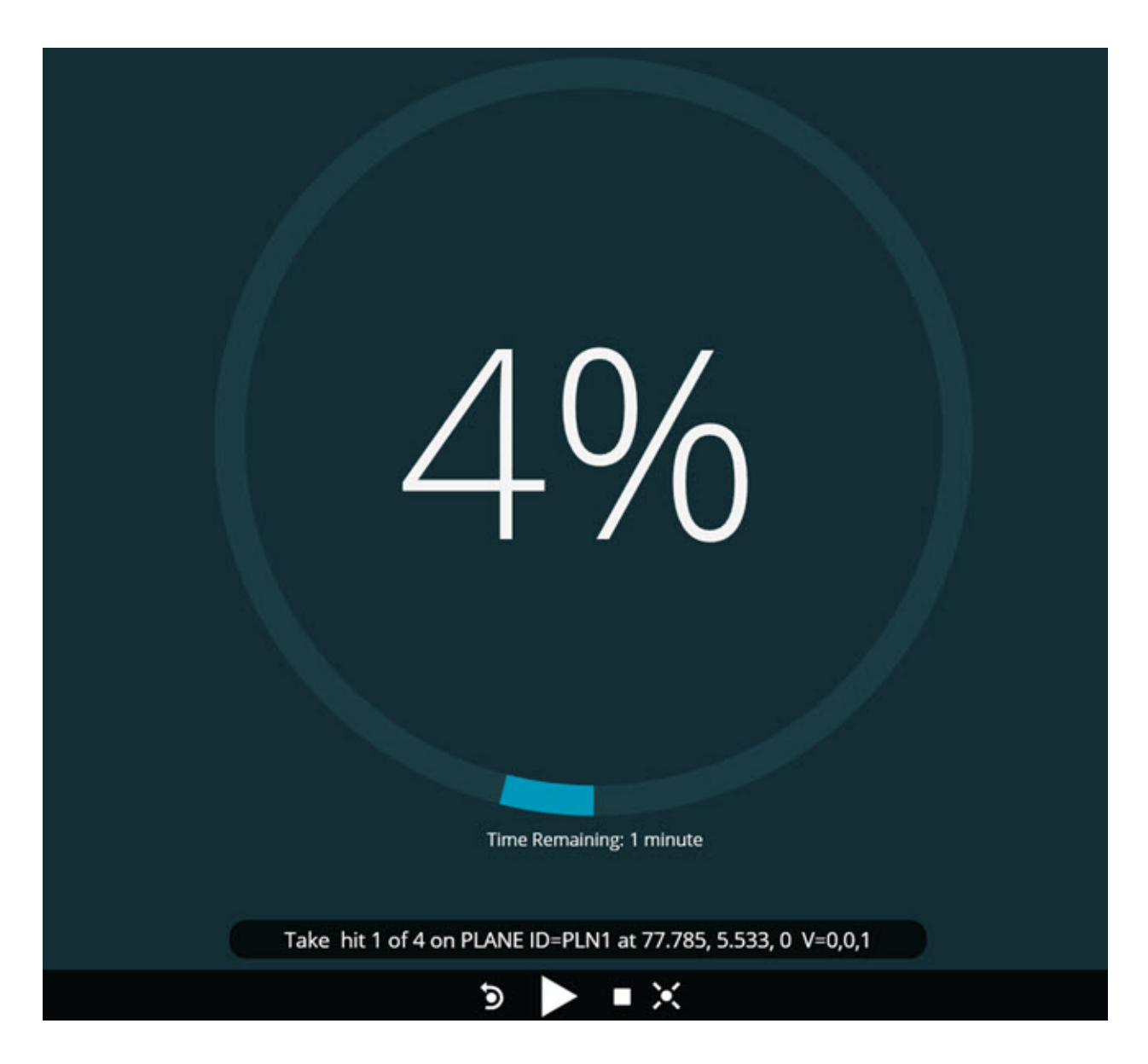

### **Förkörningsfiler för rutiner**

Du kan nu lägga till förkörningsfiler för rutiner. En förkörningsfil kan vara en elektronisk dokumentfil, bildfil, ljudfil, videofil eller någon annan fil. Dessa förkörningsfiler ger information om montering eller drift, eller annan information (INS-8372).

#### Readme

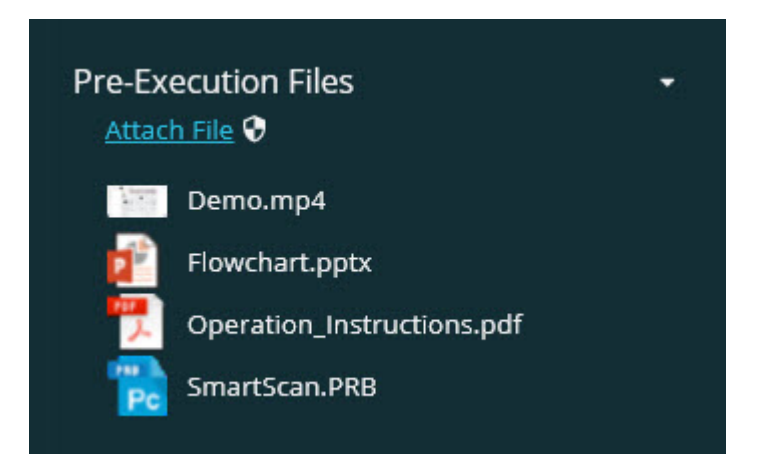

### **Stöd för fält för spårningsfältsvariabler**

Möjlighet för stöd av spårningsfältsvariabler i spellistor har lagts till. Dessa variabler kan definieras när du konfigurerar spellistan. Du kan välja vilka variabler som ska användas före körningen. Under körningen kan du då fylla i dem. (INS-8917).

## **Automatisk växling till den senaste valda mätöverlagringen** Möjlighet att automatiskt växla till den senaste valda mätöverlagringen när du kör en mätrutin, såsom ett bildspel, CAD-vy osv. har lagts till (INS-8308).

# <span id="page-8-0"></span>**Nyheter och förbättringar**

- HxGN SMART Quality and Monitor-adaptrar har tagits bort till förmån för SMART Factory-lösningen (INS-9257).
- Menyalternativet ... har lagts till i paneler som utför gemensamma funktioner: Växla favorit, Lägg till i spellista, Ta bort senaste (INS-9092 och INS-9074)
- Tilläggskomponenten **Programsimulator** har lagts till så att du kan använda Inspect även om en mätprogramvara inte finns installerad på din dator (INS-8898).
- Möjlighet att ge bättre kontroll över vad som händer när körningen av en spellista eller pall stoppas innan den är klar (INS-8872) har lagts till.
- Möjlighet att ta bort mätrutiner från spellistor (INS-8784).
- Det visuella uteseendet på rutan **Information** har förbättrats (INS-8771).
- Förbättring av lägena körning, paus och väntande så att de har ett mer uppenbart utseende (INS-8606).
- Räknaren av godkänt/icke godkänt fungerar nu per utvärderingsattribut (såsom X, Y, Z och D) i stället för utvärderingskommandon (INS-8598).
- Möjlighet att beräkna procenten slutförda körningar är nu tillgänglig för alla program (INS-8520).
- Förbättrade ikoner i dialogrutan **Spellista** så att mapparna och rutinerna är mer urskiljbara från varandra (INS-8517).
- Omkopplaren **Ommätning** har ändrats till en knapp för att mäta om en mätrutin på skärmen **Mät** (INS-8393).
- Mappen för installerade adaptrar har flyttats från mappen C:\Program Data\ till mappen C:\Program Files\ så att filerna kan tas bort på ett säkert sätt (INS-8381).
- En standardinstallation av tillägget PC-DMIS 2019 R1 (INS-8299) tillhandahålls.
- Möjlighet att visa nyss skapade rutiner i Inspect-utforskaren (INS-8238).
- Möjlighet att med funktionen för favoriter ange ett alias för mätrutinen. Detta alias används sedan i användargränssnittet när Inspect visar rutinnamnet. Detta tillhandahåller ett sätt att lägga till enklare och mer läsbara namn (INS-7706).
- Möjlighet för administratörer att konfigurera miniatyrbilder för mappar, på samma sätt som för mätrutiner har lagts till (INS-7704).
- Möjlighet för admnistratörer att redigera användardefinierade sökvägar på skärmen **Inställningar** har lagts till (INS-7693).
- Inspect har lagts till i programmet Universal Updater och det inbyggda uppdateringsverktyget har tagits bort från Inspect (INS-6830).
- Välkomstskärmens storlek har förbättrats så att den ser likadan ut för alla skärmupplösningar (INS-6826).
- En ikon för synlig sökväg uppåt  $(\bullet)$  för att gå upp en mappnivå när du bläddrar i Inspect har lagts till (INS-6478).

## <span id="page-10-0"></span>**Vad har korrigerats**

- Ett problem med att komma åt hjälpfilen i offlineläge har korrigerats (INS-9192).
- Ett problem där Inspect inte är synligt om det senast användes med en bildskärm som kopplats bort har korrigerats (INS-9138).
- Ett problem där listan med PC-DMIS-versioner inte markerade det senaste valet som standard om flera PC-DMIS-adaptrar är installerade har korrigerats (INS-9130).
- Ett intermittent problem där bildspel visade tomma etiketter har korrigerats (INS-9105).
- Ett problem med att bevara platsen för standardinstallationen nästa gång Inspect installeras har korrigerats (INS-8778).
- Prestandan för Inspect har förbättrats så att rutinpanelerna läses in snabbare när du bläddrar i mappar med många rutiner har korrigerats (INS-8435).
- Ett problem där statusmeddelandet döljer knappen **Avbryt** längst ned på skärmen **Mät** har korrigerats (INS-8296).
- Inspect tar nu automatiskt bort objekt som inte längre finns från listan Favoriter (INS-8273).
- Ett problem i sammanfattningsskärmen **Utvärdering** som gjorde att endast de utvärderingar som har ställts in för att visa rapporten i PC-DMIS räknades, i stället för alla utvärderingar i mätrutinen har korrigerats (INS-8235).
- Förbättrad hantering av miniatyrbilder som inte är kvadrater i paneler (INS-8234).
- Ett problem där cachelagrat onlinehjälpinnehåll inte togs bort när offlinehjälpen visades har korrigerats (INS-8214).
- Inspect startar nu automatiskt när du byter språk (INS-8212).
- En PC-DMIS-krasch som inträffade om du stoppade körningen av en rutin och rutinen använde dialogrutan **Temperaturkompensering** har korrigerats (INS-8069).
- Problem har korrigerats för att förbättra upplevelsen av Inspect i andra språk än engelska. (INS-8025).
- Inspect har förbättrats för att visa den obestämda förloppsindikatorn när Redigeraren för bildspelsmall körs (INS-7987).
- Ett problem med sidfötter i hjälpämnen (INS-7942) har förbättrats.
- Den skadade länken **Läs mer** för bildspel har korrigerats (INS-7881).
- Ett problem där filtret **All tid** i skärmen **Alla rapporter** inte visade rapporter har korrigerats (INS-7764).
- Ett problem där hjälpfilen inte var tillgänglig från dialogrutan **Spellista** (INS-7408) har lagts till.
- Ett problem där PC-DMIS inte stängdes helt om du stängde Inspect när det försökte ansluta till PC-DMIS har korrigerats (INS-6916).
- Ett problem med att skärmen **Alla rapporter** blinkade om du valde en rutin utan rapporter har korrigerats (INS-6559).
- Ett problem med att Inspect inte hämtade en Excel-rapport med filtillägget .xlsx har korrigerats (INS-5746).

• Ett problem där körningen inte startade när du klickade på ikonen Spela upp ( $\bigodot$ ) i en panel förrän du klickade en gång till har korrigerats (INS-5573).

# <span id="page-14-0"></span>**Systemkrav**

### **Operativsystem**

Inspect 4.1 är kompatibel med 64-bitars Windows 10, Windows 8.1, Windows 8, Windows 7 (senaste servicepack). Inga andra operativsystem stöds.

**Microsoft .NET Framework**

Microsoft .NET Framework 4.6.1 för Windows.

### **Övriga krav**

En webbläsare som stöder HTML5.

Datorsystemet måste kunna stödja metrologiprodukten eller produkter du ska använda.

Inspect 4.1 fungerar med följande metrologiprodukter så länge du konfigurerar Inspect med de korrekta tilläggskomponenterna.

- PC-DMIS (se systemkraven i PC-DMIS-filen Readme.pdf.)
- QUINDOS
- Calypso
- Procella

För information om de andra program som stöds med gällande systemkrav, se dokumentationen för dessa produkter. Du kan också kontakta din representant för Hexagon Manufacturing Intelligence (se "Kontakta Hexagon Manufacturing [Intelligence"](#page-28-0) i slutet av detta dokument).

# <span id="page-16-0"></span>**Installera programvaran**

Följande instruktioner är avsedda för en administratör som installerar och konfigurerar Inspect.

## <span id="page-16-1"></span>**Steg 1: Kontrollera system- och maskinvarukraven**

Innan du försöker att installera en ny version av Inspect måste du kontrollera att du uppfyller kraven på system och maskinvara, som diskuteras ovan i ["Rekommenderade systemkrav"](#page-14-0). Du måste även ha en giltig programlicens för att installationen ska fungera.

- Hämta datorns egenskaper genom att från **Startmenyn** i Windows skriva in **System** och klicka på **Inställningar**. Klicka på **System** från resultatlistan.
- Kontrollera datorn skärmupplösning genom att från **Startmenyn** i Windows skriva in **Bildskärm** och klicka på **Inställningar**. Klicka på **Bildskärm** från resultatlistan. Klicka på **Ändra upplösning**. Klicka på listan **Upplösning** för att visa tillgängliga skärmupplösningar.

# <span id="page-16-2"></span>**Steg 2: Logga in som administratör**

För att installera och köra den nya versionen av Inspect för första gången, måste du vara inloggad till Windows som en användare med administratörsrättigheter, eller så måste du köra installationsprogrammet i nästa steg som en administratör.

## <span id="page-16-3"></span>**Steg 3: Installera Inspect**

Använd den här filen för att installera Inspect 4.1:

#### **Inspect\_4.1.####.#\_x64.exe**

Symbolerna # representerar ett visst byggnummer.

- 1. Dubbelklicka på den körbara filen när du vill starta installationen.
- 2. Följ anvisningarna på skärmen för installation av programmet.

i Inspect inkluderas även med vissa versioner av PC-DMIS. Då visas ett alternativ att installera Inspect under installationsprocessen av PC-DMIS.

## <span id="page-17-0"></span>**Steg 4: Starta Inspect för första gången**

Gör följande för att starta Inspect när du har slutfört installationen av programvaran:

- 1. Utgå från **Startmenyn** i Windows och skriv in **Inspect 4.1**.
- 2. Klicka på genvägen som visas och tryck på Retur. Programvaran avslutar inläsningen och visar **startskärmen**.
- 3. Utgå från det vänstra sidofältet i **Startskärmen** och använd skärmen **Tilläggskomponenter** och skärmen **Inställningar** för att konfigurera Inspect för regelbunden användning.

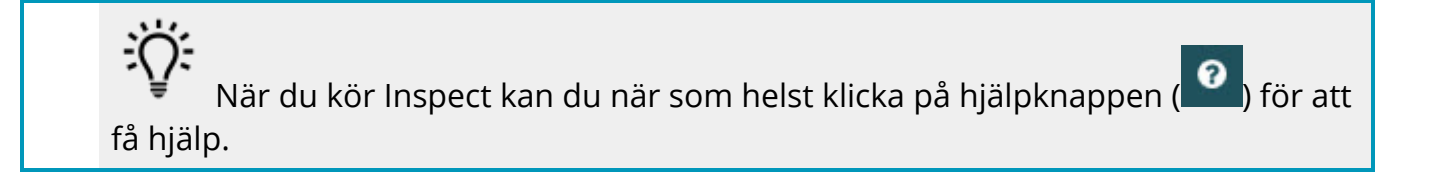

# <span id="page-18-0"></span>**Uppdatera programvaran**

När du har installerat Inspect bör du hålla den uppdaterad så att den har de senaste förbättringarna och korrigeringarna. Du kan använda programmet Universal Updater för att hålla din Hexagon-programvara uppdaterad. Kör programvaran genom att skriva in **Universal Updater** från **Startmenyn** i Windows och trycka på Retur.

### **Hexagons kvalitetsförbättringsprogram**

Under installationen har du möjlighet att gå med i Hexagons kvalitetsfärbättringsprogram. Detta program hjälper oss att förstå hur du använder programmet. Detta hjälper oss att göra förbättringar som kan förbättra de områden av programvaran som du använder mest. Besök hemsidan för mer information:

[https://www.hexagonmi.com/about-us/hexagon-customer-experience](https://www.hexagonmi.com/about-us/hexagon-customer-experience-improvement-program)[improvement-program](https://www.hexagonmi.com/about-us/hexagon-customer-experience-improvement-program)

Programmet Hexagon Universal Updater söker automatiskt efter programuppdateringar om din dator är ansluten till internet. Programmet installeras tillsammans med PC-DMIS och Inspect. Om uppdateraren upptäcker att det finns en uppdatering tillgänglig visas information om uppdateringen i meddelandefältet i Windows till höger om klockan i verktygsfältet. Du kan då klicka på meddelandet för att öppna uppdateraren och hämta och installera uppdateringen.

Om uppdateraren körs visas en liten ikon för uppdateraren i verktygsfältets meddelandeområde (**De**). Du kan klicka på ikonen för att öppna uppdateraren. Om uppdateraren inte körs kan du manuellt köra uppdateraren och söka efter uppdateringar. Det går också att använda uppdateraren för att starta programvara eller installera ny programvara. Kör uppdateraren genom att skriva in **Universal Updater** från **Start**-menyn och välja genvägen för uppdateraren.

Om du behöver ytterligare hjälp med uppdateraren kan du öppna hjälpinnehållet som finns tillgängligt från själva uppdateraren.

 $\bullet$ Under processerna för hämtning och installation måste brandväggen tillåta webbadressen http://www.wilcoxassoc.com/WebUpdater. Du måste dessutom ha administratörsbehörighet för att kunna installera programuppdateringar.

# <span id="page-20-0"></span>**Reparera eller ta bort installationen**

Du kan också reparera eller ta bort en installation om det behövs när programmet har installerats. Det gör du genom att dubbelklicka på filen

**Inspect\_4.1.####.#\_x64.exe** på samma sätt som när du startade installationen. Då visas en skärm med följande alternativ:

- **Reparera** Det här alternativet installerar om programmet. Detta kan vara lösningen på en del problem om alla filer inte har installerats rätt från början.
- **Avinstallera** Tar bort programmet från installationsmappen. Du kan även använda **Startmenyn** i Windows och skriva in **Lägg till eller ta bort program** för att öppna skärmen **Program och funktioner** och ta bort programmet därifrån.

# <span id="page-22-0"></span>**Köra programvaran på ett annat språk**

Som standard använder programvaran språket för ditt operativsystem. Du kan ändra programvarans språk till ett annat språk. Välj språk från skärmen **Inställningar**.

- 1. Välj **Inställningar** i sidofältet för att öppna skärmen **Inställningar**.
- 2. Leta upp **Allmänna inställningar** på skärmen **Inställningar**.
- 3. Sätt **Nuvarande språk** till det önskade språket.
- 4. Klicka på **Ja** i uppmaningen för att byta språk. Programvaran startas om i det nya språket.

# <span id="page-24-0"></span>**Felsökning**

Ämnet innehåller vissa felmeddelanden eller tillstånd som du kanske ser och idéer som kan hjälpa dig att lösa dem. Om det här avsnittet inte ger en lösning besöker du Hexagons tekniska support här:

http://support.hexagonmetrology.us/ics/support/default.asp

**Problem:** Objektet matchar inte måltypen.

*Möjlig lösning:*

Försök starta om Inspect.

**Problem:** Objektreferens har inte angetts till en instans av ett objekt.

*Möjlig lösning:*

Försök starta om Inspect.

**Problem:** Du får ett meddelande "Inget sådant gränssnitt stöds" när du försöker exekvera en mätrutin.

*Möjlig lösning:*

Detta kan inträffa när standardversionen för PC-DMIS är borttagen. Standard PC-DMISversionen är den senaste versionen som exekverades som administratör. Inspect måste alltid ha en standardversion definierad.

Om du tar bort standardversionen från din dator måste du definiera en ny standardversion. Det gör du genom att trycka på **Start** och lokalisera genvägen för den version av PC-DMIS som du vill använda som ny standard. Högerklicka på den och välj **Kör som administrator**. Du behöver endast köra den som administratör en gång för att ange den som standard.

**Problem:** Du får en "Nödsituation" när Inspect försöker upprätta en anslutning med PC-DMIS eller under exekvering.

#### *Möjlig lösning:*

Se "Åtgärda nödfel från PC-DMIS" i hjälpfilen Inspect.

**Problem:** Inspect har ett konfigurationsfel med dess adaptrar och du vill återställa till fabriksinställningarna.

#### *Möjlig lösning:*

Prova att återställa Inspect till dess fabriksinställningar. Mer information finns i "Återställa Inspect till fabriksinställningar" i hjälpfilen för Inspect.

**Problem:** Din Settings.xml-fil är skadad, och du kan inte använda Inspect alls. *Möjlig lösning:*

Prova att återställa Inspect till dess fabriksinställningar. Mer information finns i "Återställa Inspect till fabriksinställningar" i hjälpfilen för Inspect.

**Problem:** Inspect genererar inte en rapport när du kör en PC-DMIS mätrutin.

#### *Möjlig lösning:*

Se till att PC-DMIS är konfigurerad för att generera .pdf-rapporter. Information finns i "Konfigurera PC-DMIS för att skriva ut rapporter".

**Problem:** När du exekverar, visar Inspect inte din version av PC-DMIS.

#### *Möjlig lösning:*

Se till att du har rätt programtillägg installerat för din version av PC-DMIS.

Kör sedan din version av PC-DMIS minst en gång som administratör. Det gör du genom att högerklicka på programgenvägen för PC-DMIS och välja **Kör som administratör**.

Du måste köra PC-DMIS minst en gång som administratör så att Inspect kan anslutas.

**Problem:** Inspect ger ett fel för körningsalternativ när du kör. Felet anger att du inte kan ställa in ett körningsalternativ och att ett körningsalternativ endast kan anges på en inläst temporär mätrutin.

*Möjlig lösning:*

Kontrollera om mätprogramvaran körs och har en öppen rutin.

Stäng alla öppna rutiner i programvaran.

Kör sedan om rutinen från Inspect.

# <span id="page-28-0"></span>**Kontakta Hexagon Manufacturing Intelligence**

Om du använder den *kommersiella utgivna versionen* av Inspect 4.1 och vill ha mer information eller teknisk support kontaktar du **hexagonmi.com/contact-us eller** besöker [hexagonmi.com/products/software.](http://hexagonmi.com/products/software) Du kan även kontakta Hexagon tekniska support på telefonnummer (1) (800) 343-7933.

# <span id="page-30-0"></span>**Ordlista**

#### **P**

**Produkt:** Det här är vanligtvis en panel på skärmen Alla produkter som är en mätrutin.

### **R**

**Rutin:** En fil som ett mätprogramvarupaket, såsom PC-DMIS, kan köra för att mäta geometriska element på en detalj.

# <span id="page-32-0"></span>**Index**

### F

Uppdatering 13

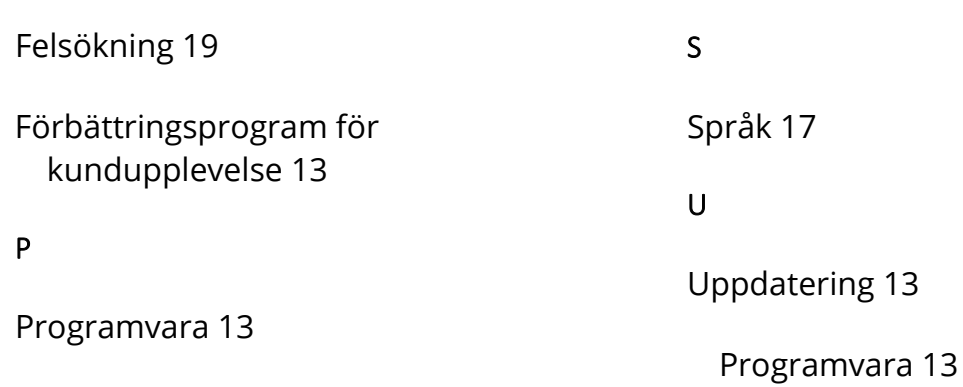